## **Beitragskonto (Mitglied) anzeigen**

Hier kann das Beitragskonto eines ausgewählten Mitglieds für seine **Mitgliedsbeiträge** eingesehen werden (die Daten für die innerverbandliche Abrechnung zwischen Gruppierungen finden sich hier: [Beitragskonto \(Verband\) anzeigen\)](https://www.smadoa.de/confluence/display/ICA/Beitragskonto+%28Verband%29+anzeigen). Das Beitragskonto erhält jeweils einen Eintrag für jede Beitragsart je Abrechnungsperiode. Siehe auch [Beitragszahlungen Mitglied](https://www.smadoa.de/confluence/display/ICA/Beitragszahlungen+Mitglied) (dieses Interface implementiert im Prinzip die gleiche Funktionalität, enthält jedoch zusätzlich die Option für **Gutschriften**).

[Beitragskonto Mitgliedsbeiträge](#page-0-0)

## <span id="page-0-0"></span>Beitragskonto Mitgliedsbeiträge

Das Beitragskonto wird durch Markieren des Mitglieds über die rechte Maustaste oder die Funktion "Beitragskonto (Mitglied) anzeigen" ("Weitere Funktionen") über der [Mitgliederliste](https://intern.interconcept.de/confluence/display/NAMI/Mitgliederliste) angezeigt. Folgendes Fenster erscheint:

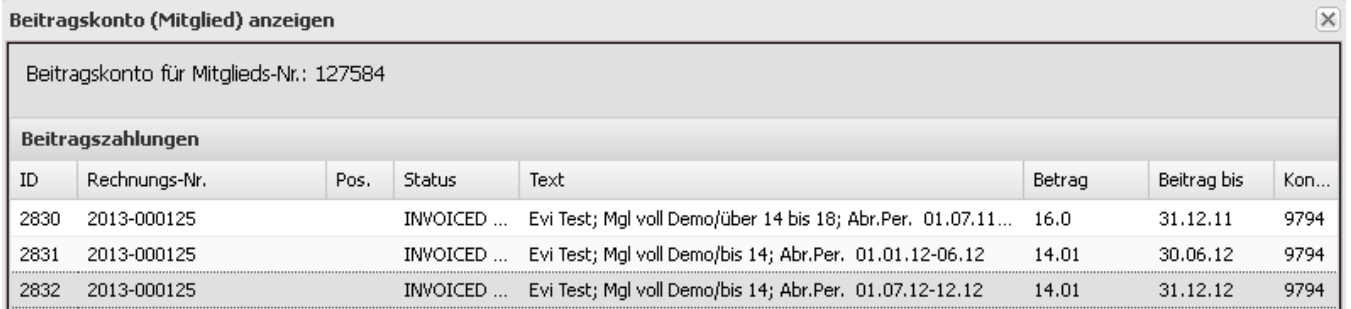

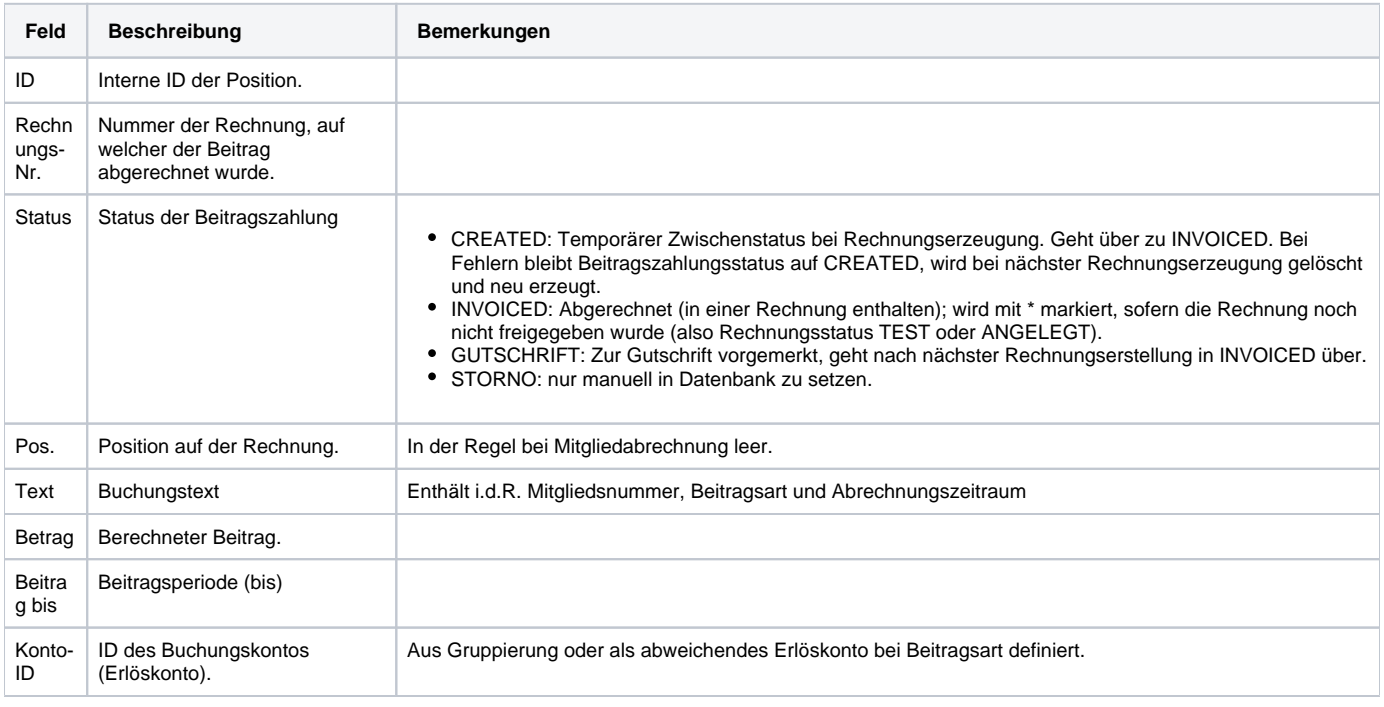

⊕

Im Beitragskonto eines Mitglieds tauchen die entsprechenden Positionen auf, sobald die Rechnung erstellt wurde. Es ist dabei unerheblich, ob die Rechnung schon freigegeben wurde (siehe [Mitgliedsabrechnung](https://www.smadoa.de/confluence/display/ICA/Mitgliedsabrechnung) und [Ausgangsrechnungen\)](https://www.smadoa.de/confluence/display/ICA/Ausgangsrechnungen). Daten aus **Testabrechnungen** tauchen jedoch **nicht** auf.